*CESS* e-ISSN: 2502-714x *(Journal of Computing Engineering, System and Science) 8(1) January 2023 12-21* p-ISSN: 2502-7131

Contents list available at www.jurnal.unimed.ac.id

**CESS** 

**(Journal of Computing Engineering, System and Science)**

journal homepage:<https://jurnal.unimed.ac.id/2012/index.php/cess>

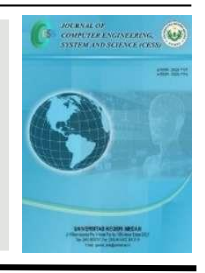

# **Penerapan Teknologi** *Point Tracking* **Pada Aplikasi** *Virtual Tour* **Panorama 360 Derajat Untuk Pengenalan Kampus Universitas Siliwangi**

# *Application of Point Tracking Technology in 360 Degree Panorama Virtual Tour Applications for Introduction to Siliwangi University Campus*

Muhammad Adi Khairul Anshary<sup>1</sup>, Cecep Muhamad Sidik Ramdani<sup>\*2</sup>, Euis Nur Fitriani Dewi<sup>3</sup>, **Andi Nur Rachman<sup>4</sup> , Rezi Syahriszani<sup>5</sup>**

> *1,2,3,4,5 Universitas Siliwangi Jl Siliwangi No 24 Tasikmalaya email: <sup>1</sup>adikhairul@unsil.ac.id, 2 cecepmuhamad@unsil.ac.id, <sup>3</sup>euis.nurfitriani@unsil.ac.id, <sup>4</sup>andy.rachman@unsil.ac.id, 5 [rezi@unsil.ac.id](mailto:rezi@unsil.ac.id)*

### **A B S T R A K**

Media pengenalan wilayah kampus sebagian besar menggunakan brosur untuk memberikan informasi kepada calon mahasiswa. Media ini di kalangan remaja sudah tidak menarik lagi. Sebagian besar calon mahasiswa lebih memilih informasi melalui multimedia seperti *video* singkat. Karena keterbatasan waktu media *video* sangat sedikit konten yang diberikan sehingga penyampaian akan sangat kurang. Pemanfaatan teknologi multimedia *Virtual Tour* 360 akan membantu untuk memberikan informasi yang jelas berupa teks dan penerapan teknologi *Point tracking* akan memudahkan pengguna merasakan seperti berada di lingkungan kampus. Metodologi yang digunakan dalam pembuatan aplikasi ini adalah *Multimedia Development Life Cycle* (MDLC) versi Luther-Sutopo. Aplikasi *Virtual Tour* Panorama 360 Derajat Pengenalan Kampus Universitas Siliwangi diharapkan dapat memudahkan untuk penyampaian informasi yang dapat diterima dengan mudah oleh pengguna. Aplikasi ini dapat melihat simulasi lingkungan nyata di kampus Universitas Siliwangi dengan merepresentasikan informasi dalam bentuk gambar panorama 360° memudahkan untuk menampilkan informasi secara visual. Hasil pengujian yang didapatkan dengan dari pengujian *alpha test* penerapan *Point tracking* dapat memudahkan pengguna dalam menjalankan aplikasi dan hasil *beta test* bahwa aplikasi berfungsi dengan sangat baik memperoleh nilai sebesar 83,75%.

**Kata Kunci**: *Virtual Tour 360, Multimedia Development Life Cycle, Universitas Siliwangi.*

## **A B S T R A C T**

*Most of the campus area introduction media use brochures to provide information to prospective students. This media among teenagers is no longer attractive. Most prospective students prefer information through multimedia such as short videos. Due to the limited time of video media, very little content is provided so that delivery will be very less. The use of Virtual Tour 360 multimedia technology will help to provide clear information in the form of text and the application of Point tracking technology will make it easier for users to feel like they are in a campus environment. The methodology used in making this application is the Luther-Sutopo version of the Multimedia Development Life Cycle (MDLC). The 360 Degree Panorama Virtual Tour Application Introduction to the Siliwangi University Campus is expected to make it easier to convey information that can be easily accepted by users. This application can see a real environment simulation on the Siliwangi University campus by representing information in the form of 360° panoramic images making it easy to display information visually. The test results obtained from the alpha test of the application of Point tracking can make it easier for users to run the application and the beta test results that the application functions very well get a score of 83.75%.* 

**Keywords**: *Virtual Tour 360, Multimedia Development Life Cycle, Siliwangi University.*

### **1. PENDAHULUAN**

Universitas Siliwangi merupakan perguruan tinggi negeri dan terbesar di wilayah priangan timur. Setelah perubahasan status perguruan tinggi swasta ke negeri, peminat calon mahasiswa semakin meningkat setiap tahunnya. Upaya untuk meningkatkan promosi ke berbagai penjuru daerah masih menggunakan media *website*.

Perkembangan teknologi multimedia dalam pemasaran sangat diminati khusunya oleh kalangan calon mahasiswa. Teknologi multimedia memberikan nuasa yang sangat nyata untuk difahami dan menjadi referensi untuk melihat keadaan sekitar, salah satu teknologi multimedia yang berkembang yaitu Virtual Tour.

*Virtual Tour* merupakan teknologi digital yang memiliki mekanisme kerja merubah objek lokasi menjadi citra digital yang dapat diakses melalui perangkat komputer atau smartphone dengan menggunakan fitur motion control yaitu melakukan aktivitas dengan memberikan interaksi dengan gerakan, line tracking mengikuti jalur yang tersedia, dan point tracking mengikuti titik yang telah ditentukan untuk mempermudah proses pengenalan lokasi menjadi sebuah simulasi digital.

*Point tracking* merupakan fungsi yang digunakan pada aplikasi *virtual reality*, fungsi ini digunakan salah satunya untuk mengobservasi lingkungan dengan cara pengguna mengarahkan pandangan atau sensor pada alat menuju suatu titik atau tombol yang telah dibuat pada aplikasi sehingga pengguna bisa berpindah dari satu titik koordinat ke koordinat yang lain pada satu lingkungan *virtual* [11]. Pada penelitian ini penerapan teknologi Point tracking untuk diimplementasikan dalam menelusuri titik-titik daerah kampus Universitas Siliwangi.

Universitas Siliwangi mempunyai 2 area yang terletak di pusat Kota Tasikmalaya. Area pertama kampus satu di kecamatan Tawang dan kampus dua ada di kecamatan Tamansari. Letak antar kampus yang jauh akan menyulitkan untuk memahami keadaan linkungan sekitar bagi calon mahasiswa baru yang akan mendaftar ke Universitas Siliwangi. Pemanfaatan *Virtual* 

*Tour* 360 dapat membantu mengenalkan wilayah untuk mempermudah calon mahasiswa untuk mengetahui letak gedung dan bangunan yang ada di Universitas Siliwangi.

Aplikasi *Virtual Tour* Panorama 360 Derajat Pengenalan Kampus Universitas Siliwangi dengan penerapan *Point tracking* diharapkan dapat membantu untuk memberikan kemudahan bagi calon mahasiswa dan pengguna lain untuk mengetahui informasi wilayah kampus secara *virtual*.

### **2. TINJAUAN TEORI**

### **2.1. Aplikasi Multimedia**

Aplikasi multimedia merupakan aplikasi yang tercipta dari penggabungan beberapa elemen teks/dokumen, suara, gambar, animasi dan video [1]. Aplikasi multimedia merupakan perangkat lunak yang digunakan untuk memuat file multimedia. Selain untuk menampilkan file multimedia aplikasi ini juga dapat digunakan untuk membuat dan mengedit *file*  multimedia.

### **2.2. Virtual Tour**

*Virtual tour* merupakan penggambaran dari lokasi yang ada, biasanya terdiri dari urutan video atau gambar diam, yang dapat digambungkan dengan unsur-unsur multimedia lainnya seperti efek suara, musik, narasi, dan teks [2]. *Virtual Tour* adalah simulasi dari lokasi, biasanya terdiri dari urutan video atau gambar diam. Hal ini juga dapat mengunakan elemen multimedia lain seperti efek suara, music, narasi, dan teks. *Virtual Tour* biasa digunakan untuk menggambarkan video dan media berbasis fotografi berupa panorama. Panorama menunjukan pandangan yang tak terputus, karena panorama berbentuk rangkaian foto atau panning rekaman video [3] [10].

Istilah *virtual tour* sering digunakan untuk menggambarkan berbagai video dan media berbasis fotografi. Kata panorama menggambarkan sebuah pandangan yang tidak terputus, karena panorama bisa berupa sekumpulan foto memanjang ataupun hasil pengambilan video. Virtual tour telah dikaitkan dengan wisata visual yang dibuat menggunakan kamera. Virtual tour dibuat dari sejumblah foto yang diambil dari satu sudut pandang. Kamera dan lensa dirotasi berdasarkan apa yang disebut sebagai nodal point (suatu titik yang tepat berada pada bagian belakang lensa dimana cahaya berkumpul).

### **2.3 Foto Panorama**

Panorama merupakan sebuah gambar yang memiliki sudut pandang (Point of view) yang lebih luas dari gambar biasanya. Untuk menghasilkan gambar seperti ini, dapat dilakukan dengan mengambil gambar dari sebuah objek beberapa kali sebelum akhirnya gambargambar tersebut digabungkan. Tiap gambar harus pada sumber yang berkelanjutan dan memiliki bagian saling tumpang tindih [3] [6] [7]. Foto panorama merupakan foto yang dihasilkan dari penggabungan gambar untuk menghasilkan foto yang memanjang dan lebar. Foto yang diambil biasanya tentang pemandangan atau keseluruhan area.

### **2.4 Unity 3D**

*Unity 3D* merupakan aplikasi atau sering disebut game engine yang berbasis cross-platform. Unity dapat digunakan untuk membuat game yang berbasis komputer, android, iPhone, PS3 bahkan X-Box. Unity dapat digunakan juga untuk membuat game online namun memerlukan sebuah plugin, yaitu Unity Web Player sama dengan Flash Player pada Browser [4] [8] [11] [12].

Fitur *scripting* yang disediakan, mendukung 3 bahasa pemrograman yaitu, Java Script, C# dan Boo. Proses dalam pembuatan aplikasi seperti *changing properties, removing, duplicating, flexible easy moving, rotating* dan *scaling object* hanya membutuhkan satu baris kode. *Visual Properties Variables* yang didefinisikan dengan *script* ditampilkan pada editor. Bisa digeser, drag dan drop, bisa memilih warna dengan colour picker. Berbasis NET. Pen jalanan program dilakukan dengan Open Source. NET platform, Mono [5] [9].

# **3. METODE**

Metodologi Penelitian yang digunakan dalam penelitian dengan tahapan seperti berikut:

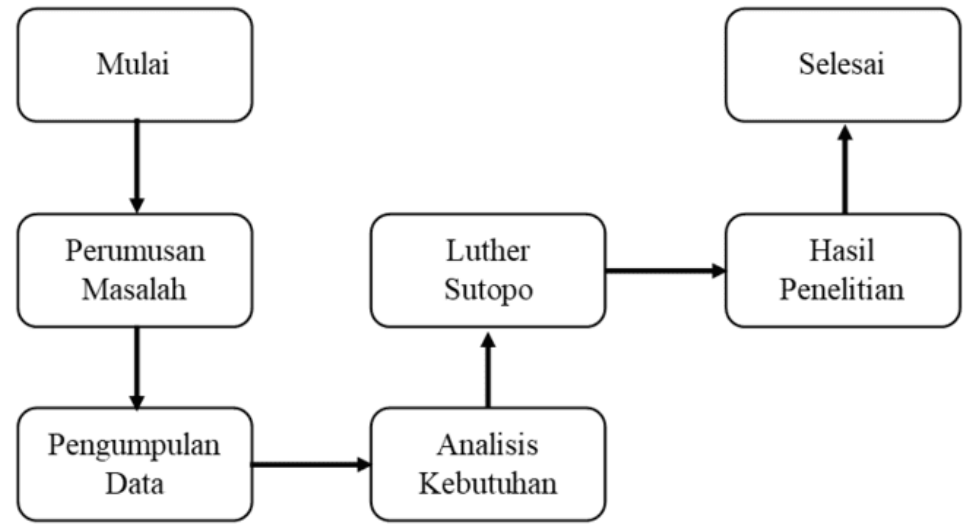

**Gambar 1**. Metode penelitian.

# *Perumusan Masalah*

Belum tersedianya aplikasi virtual tour yang dapat memvisualisasikan mengenai lingkungan kampus Universitas Siliwangi.

# *Pengumpulan Data*

Observasi pada kampus Universitas Siliwangi referensi dari sumber literatur. Data yang dikumpulkan diantaranya:

- data citra kampus
- materi dari jurnal terkait
- materi tentang pembuatan aplikasi *virtual tour*,

# *Analisis Kebutuhan*

Kebutuhan perangkat keras menjadi dasar dalam pengambilan data citra kampus. Perangkat keras yang diperlukan diantaranya:

- drone
- action camera 360
- tripod

# *Metode Luther-Sutopo*

Metode pengembangan multimedia yang digunakan dalam penelitian ini yaitu metode *Multimedia Development Life Cycle* (MDLC) versi Luther-Sutopo (2003).

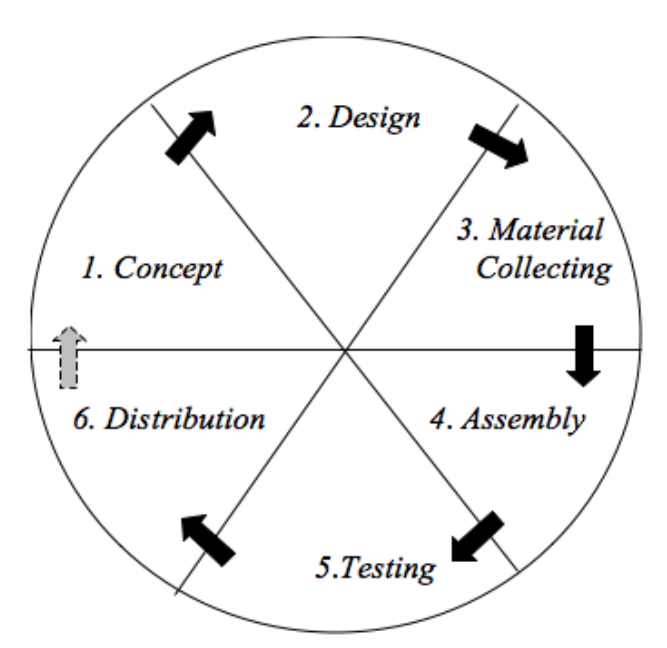

**Gambar 2**. Tahapan Metode Luther-Sutopo (2003).

Metode ini memiliki 6 tahapan, yaitu konsep, desain, pengumpulan material, pemasangan, pengetesan, dan distribusi.

- *A. Concept:* Membuat skenario Aplikasi Virtual Tour Panorama 360 Derajat Pengenalan Kampus Universitas Siliwangi.
- *B. Design:* Perancangan yang di dalamnya berisikan tentang penjelasan alur sistem, tampilan aplikasi yang digambarkan dengan *flowchart* yaitu menjelaskan tentang keseluruhan dari alur sistem aplikasi *virtual tour* dan menjelaskan tentang interaksi antar pengguna dan sistem.
- *C. Material Collecting:* Material yang dikumpulkan diantaranya:
	- *text*
	- *image*
	- *video*
- *D. Assembly:* Menjelaskan tentang proses penggabungan antara elemen multimedia sehingga menjadi aplikasi multimedia yang direncanakan.
- *E. Testing:* Menjelaskan tentang pengujian aplikasi yang telah selesai dibuat untuk mengetahui kemungkinan adanya *bug* saat menjalankan aplikasi yang telah dibuat dengan menggunakan metode *alpha* dan *beta* tes.
- *F. Distribution:* Menjelaskan tentang aplikasi yang sudah diuji dan dinyatakan layak, selanjutnya aplikasi di distribusikan melalui *upload* aplikasi ke internet.

### *Hasil Penelitian*

Menjelaskan hasil dari penelitian serta proses dari pembuatan aplikasi.

### **4. HASIL DAN PEMBAHASAN**

### **4.1 Hasil**

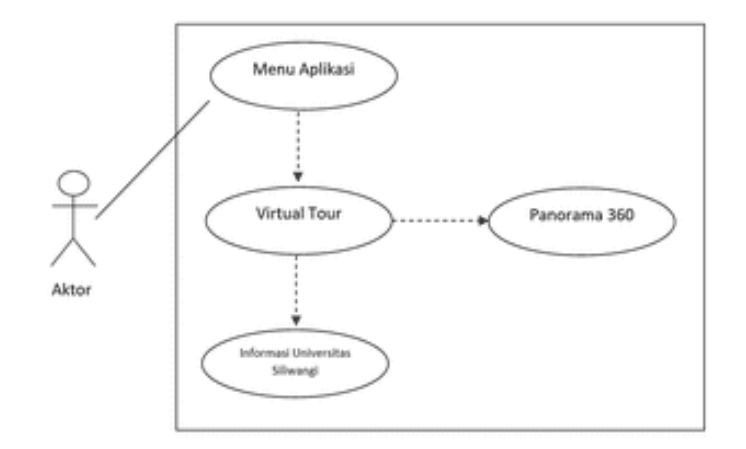

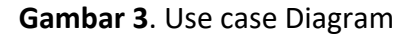

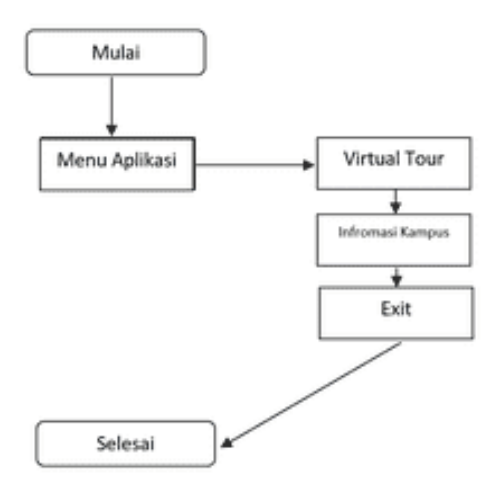

**Gambar 4**. Flowchart Diagram

Berdasarkan alur penelitian didapatkan data citra Universitas Siliwangi dari kedua lokasi kampus diantaranya:

- *drone view* kampus 1
- *drone view* kampus 2
- pintu masuk kampus 1
- lapangan
- *landmark* unsil
- masiid
- klinik
- gedung rektorat
- gedung mandala
- fakultas teknik
- fakultas keguruan dan ilmu pendidikan
- pascasarjana
- fakultas ilmu kesehatan
- fakultas ilmu sosial dan ilmu politik
- fakultas ekonomi
- fakultas pertanian
- alur perpindahan titik

Hasil data citra tersebut kemudian diolah dengan menggabungkan nya menjadi sebuah proses perpindahan dari satu titik ke titik lainnya dengan tambahan alur dari setiap perpindahan titiknya, dan diterapkan pada aplikasi berbasis web. Berikut beberapa contoh citra pada aplikasi dalam proses perpindahan yang akan ditampilkan pada Gambar 4.

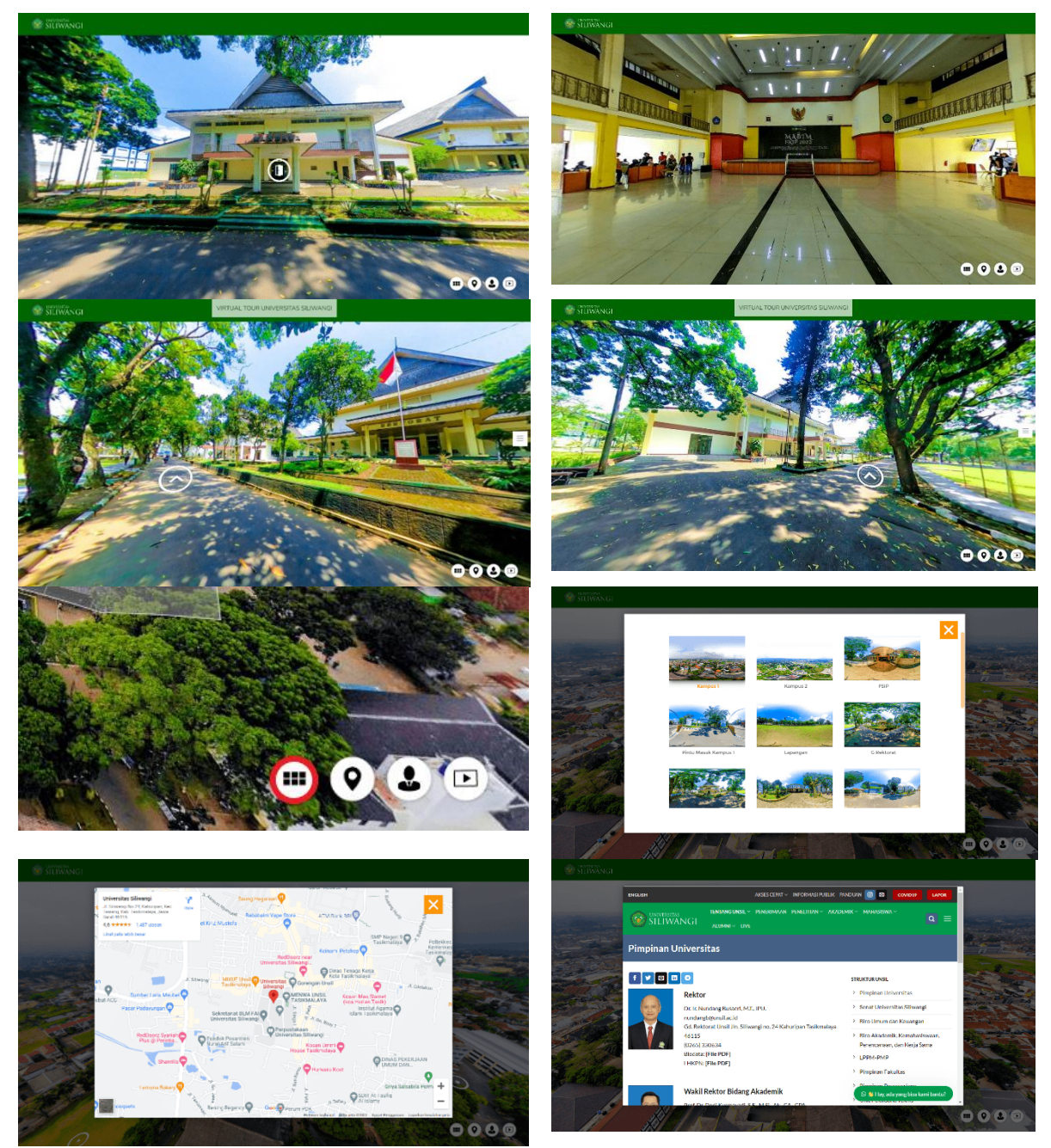

**Gambar** 5. Tampilan Aplikasi

Gambar 5 menunjukkan citra gedung mandala beserta *icon* pintu yang bergerak bahwa menunjukkan citra tersebut memiliki langkah untuk menampilkan citra pada saat di dalam gedung tersebut. Serta menunjukkan citra ketika berada di dalam gedung mandala, *icon* pintu

dapat digunakan menuju pintu masuk dan keluar gedung tersebut. *Point tracking* menunjukkan citra ketika pengguna akan menuju gedung mandala dari arah masjid. Pengguna dapat secara langsung memilih lokasi yang ingin dikunjungi dengan memilih lokasi pada *list icon* berada dibawah layar, selain rincian lokasi, terdapat juga beberapa *icon* untuk memberikan informasi seperti lokasi, struktur organisasi kampus.

Pengujian yang dilakukan pada aplikasi dengan dua cara yaitu *alpha* dan *beta test* dengan menggunakan metode *black box* yang berfokus pada setiap aspek yang berkaitan dengan pengguna.

*1) Alpha Testing*

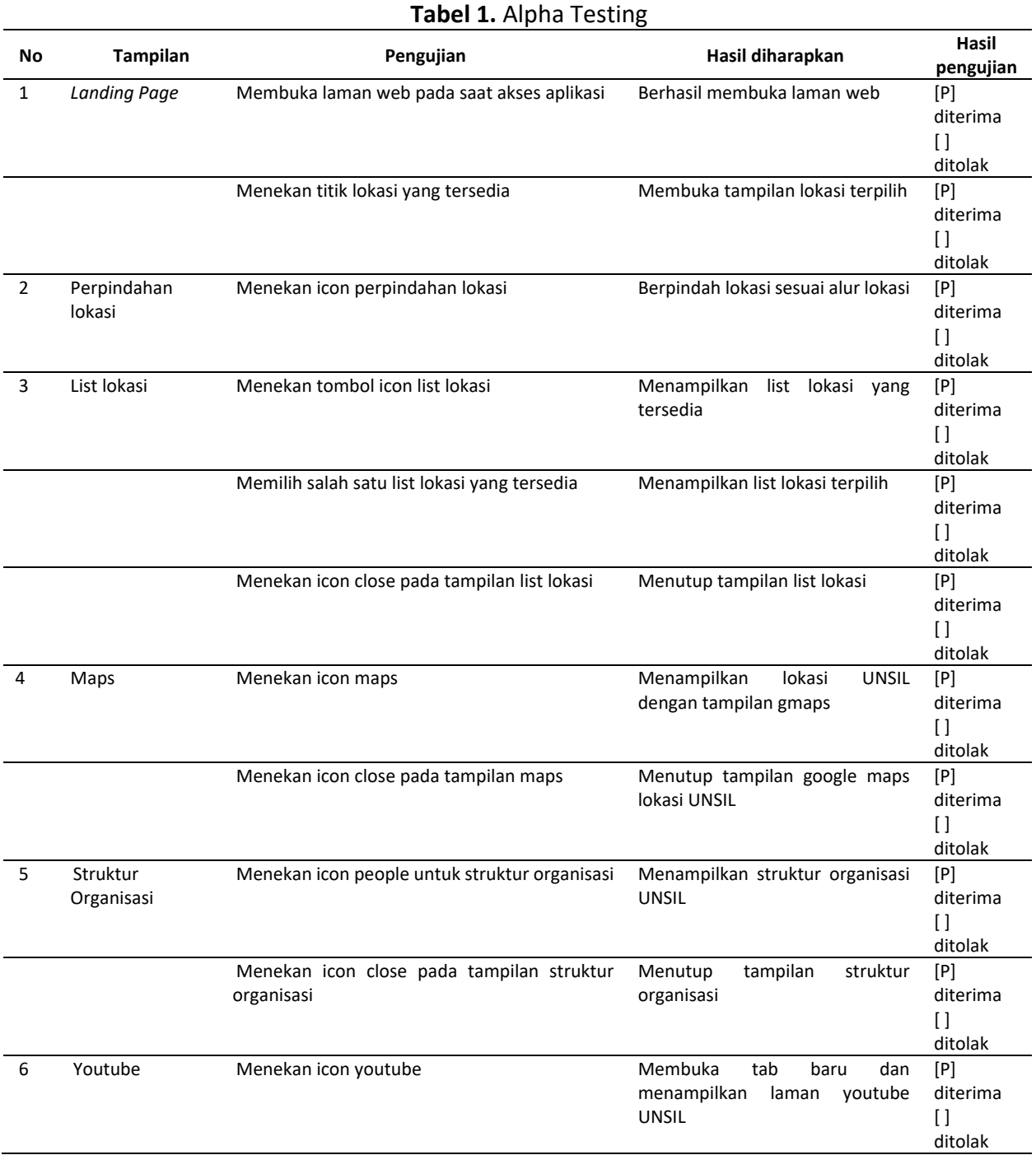

## *2) Beta Testing*

*Beta testing* dilakukan dengan cara penyebaran secara online menggunakan google form untuk pengisian kuesioner. Kuesioner terdiri dari empat pertanyaan seputar aplikasi yang dibuat dan ditujukan kepada dua puluh responden. Kuesioner menggunakan skala Likert dari 1 sampai 4.

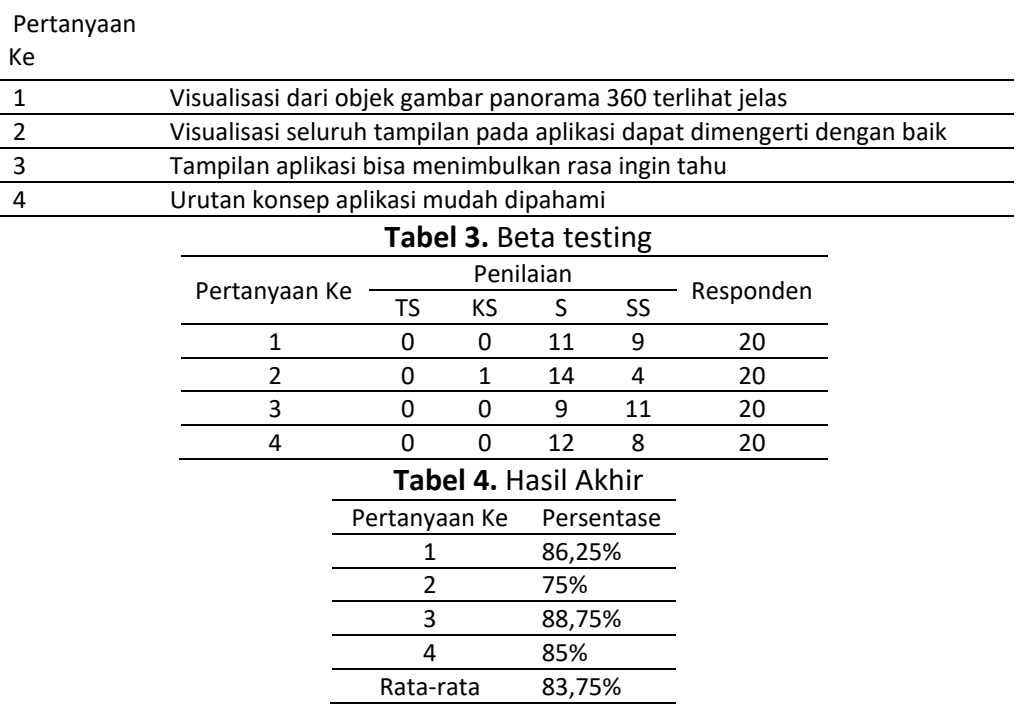

#### **Tabel 2.** Tabel Pertanyaan

### **4.2 Pembahasan**

Secara gari besar bahwa untuk menuju titik citra yang telah ditentukan diperlukannya alur perpindahan pada setiap titiknya agar pengguna dapat secara langsung merasakan perpindahan tempat seperti layaknya menelusuri kampus Universitas Siliwangi secara langsung.

Beberapa fitur berupa icon yang terdapat pada bagian bawah layar bertujuan untuk memudahkan pengguna dalam mendapatkan informasi lainnya terkait Universitas Siliwangi serta memberikan pintasan pengguna untuk memilih lokasi yang akan dituju.

Hasil pengujian yang didapatkan dengan dari pengujian alpha bahwa aplikasi berfungsi dengan baik dan beta test oleh pengguna berdasarkan data responden rata-rata 83,75% yang menjelaskan aplikasi dapat diterima.

### **5. KESIMPULAN**

Aplikasi Virtual Tour Panorama 360 Derajat Universitas Siliwangi telah dilakukan pengujian dengan alpha test. Penerapan *Point tracking* dapat memudahkan pengguna dalam menelusuri *Virtual Tour* kampus sebagai media untuk pengenalan lingkungan bagi mahasiswa baru dan pengguna yang ingin mengetahui Universitas Siliwangi.

Hasil berdasarkan data kuesioner dalam penggunaan aplikasi sangat memuaskan serta dapat diterima dengan baik dengan nilai uji beta test 83,75% dalam memberikan informasi perihal informasi kampus Universitas Siliwangi.

## **UCAPAN TERIMA KASIH**

Penulis ucapkan terima kasih kepada Universitas Siliwangi dan penelitian hibah dalam proses penelitian ini.

## **REFERENSI**

- [1] Adytio, Agung. 2017. Pembuatan Virtual Reality Tour dengan Metode Gambar Panorama untuk Kampus Fakultas Teknik Universitas Hasanuddin. Skripsi. Makassar: Universitas Hasanuddin.
- [2] Umafagur, Fadli., Steven R. Sentinuwo. & Brave A. Sugiarso. 2016. Implementasi Virtual Tour Sebagai Media Informasi Daerah (Studi Kasus: Kota Manado). E-Journal Teknik Informatika: Vol. 9, No. 1. ISSN: 2301-836.
- [3] Baura, Erin Ariandis., Virginia Tulenan. & Xaverius B. N. Najoan. 2018. Virtual Tour Panorama 360 Derajat Tempat Wisata Kota Tobelo. Jurnal Teknik Informatika: Vol. 13, No, 3. ISSN: 2301-836.
- [4] Mahendra, Ida Bagus Made. 2016. Implementasi Augmented Reality (AR) menggunakan Unity 3D dan Vuporia SDK. Jurnal Ilmu Komputer: Vol. 9, No. 1. ISNN: 1979 – 5661.
- [5] Dhanta, Rizky. 2009. Pengantar Ilmu Komputer. Surabaya: INDAH.
- [6] Nida, Hayatun., Mursyidah. & Anwar. 2020. Rancang Bangun Aplikasi Virtual Reality Wahana Kebun Binatang. Jurnal Teknologi Rekayasa Informasi dan Komputer: Vol. 3, No. 2. ISSN: 2581-2882.
- [7] Alexander, P. (2016). Pembentukan Citra Panorama 360° Dengan Image Mosaicing.
- [8] Yulianto. (2012). Unity 3D sebagai perancangan aplikasi dan game
- [9] Highton. Scot. (2010). Papper of Virtual Reality Photography Creating Panoramic and Object Images. China: Library of Congress.
- [10] Sunandar. Akip.(2016). Aplikasi Virtual Tour Sebagai Kios informasi Berbasis First Person Control pada kawasan Wisata Banten Lama
- [11] Rachman, Andi Nur, Muhammad Adi Khairul Anshary, and Ichsan Nurul Hakim. "Pemanfaatan Teknologi Virtual Reality (VR) Pada Aplikasi 3D Bangunan Perusahaan." *CESS (Journal of Computer Engineering, System and Science)* 5.2: 204-209.
- [12] Ramdani CM, Anshary MA, Rachman AN, Munggary LN. Implementation of Kampoeng Hijrah Residence Housing Catalog Based on Virtual Reality. In2019 2nd International Conference of Computer and Informatics Engineering (IC2IE) 2019 Sep 10 (pp. 237-241). IEEE.
- [13] Hidayat EW, Rachman AN, Azim MF. Penerapan Finite State Machine pada Battle Game Berbasis Augmented Reality. J. Edukasi dan Penelit. Inform. 2019 Apr;5(1):54.
- [14] Ramadhan RR, Hidayat EW, Rachman AN. Virtual Tour Video 360 Sebagai Media Promosi Objek Wisata Kabupaten Pangandaran. SAIS| Scientific Articles of Informatics Students. 2019 Dec 31;2(2):76-84.
- [15] A. N. Rachman, R. N. Shofa, E. N. F. Dewi and A. Hidayat, "Application of Collision Detection Algorithm and Scoring Health Point in Fighting Games with Android-Based Augmented Reality Technology," 2019 2nd International Conference of Computer and Informatics Engineering (IC2IE), 2019, pp. 216-221, doi: 10.1109/IC2IE47452.2019.8940886.